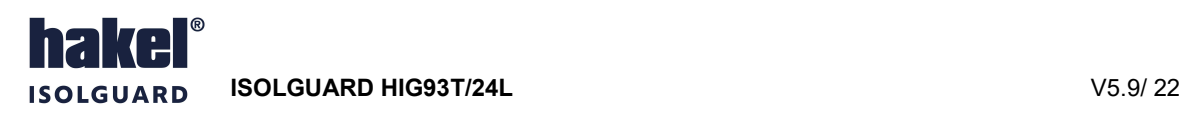

# Hlídač izolačního stavu ISOLGUARD HIG93T/24L

## Návod k obsluze

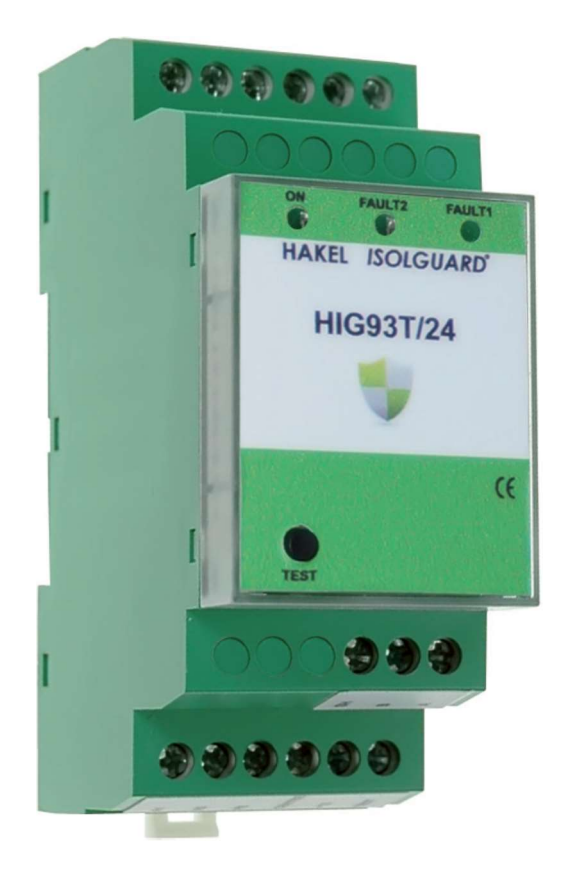

Název dokumentu: DOK-70927/24L-V5.9

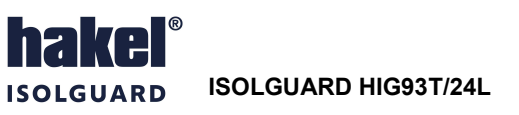

## Obsah

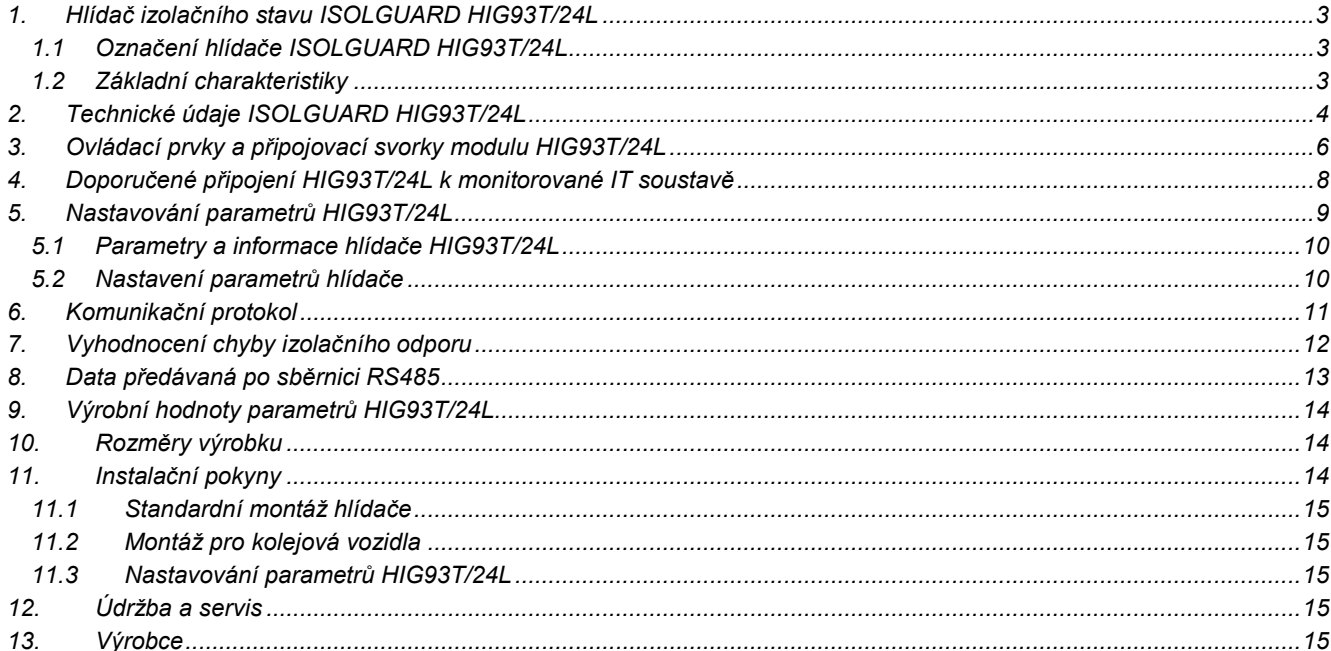

## Seznam obrázků

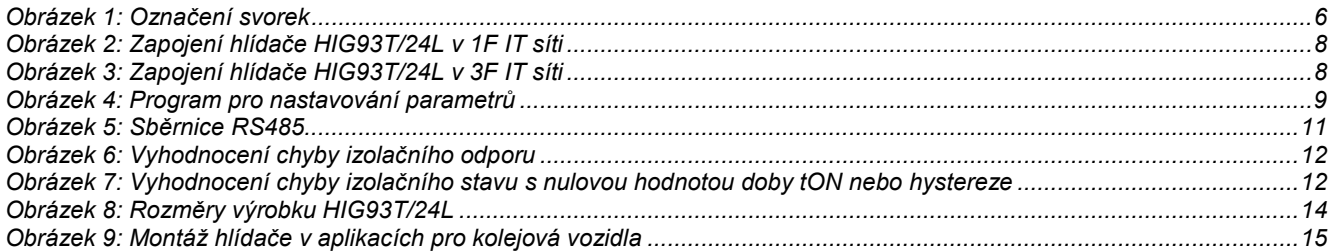

## Seznam tabulek

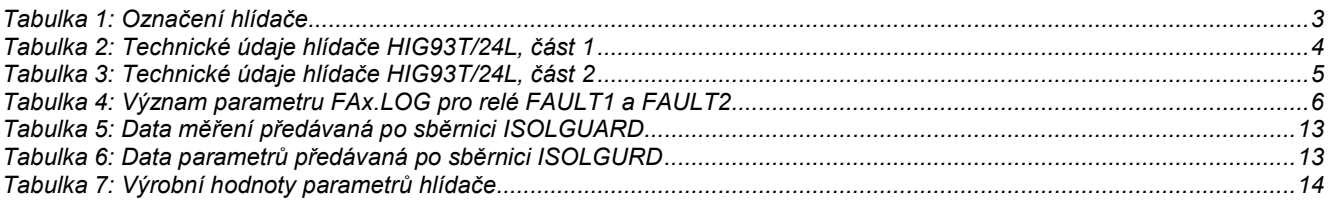

## Použité symboly

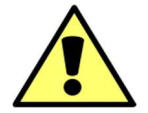

### Výstraha, varování

Tento symbol informuje o zvlášť důležitých pokynech pro instalaci a provoz zařízení nebo nebezpečných situacích, které mohou při instalaci a provozu nastat.

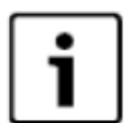

#### Informace

Tento symbol upozorňuje na zvlášť důležité charakteristiky zařízení.

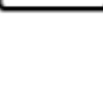

Poznámka Tento symbol označuje užitečné doplňkové informace

## 1. Hlídač izolačního stavu ISOLGUARD HIG93T/24L

Hlídač izolačního stavu z produkce firmy HAKEL řady ISOLGUARD HIG93T/24L je určen k monitorování izolačního stavu jednofázových i třífázových izolovaných IT-soustav, navržených a provozovaných podle norem ČSN EN 61557-1, ČSN EN 61557-8, ČSN EN 50155, ČSN 33 2000-4-41.

Hlídač je určen pro použití na kolejových vozidlech. Umožňuje monitorování 1fázových i 3fázových IT-sítí až do maximálního provozního napětí 275 V AC, eventuálně 3x275 V AC. Pokud je požadováno monitorování izolačního stavu 1fázové nebo 3fázové IT-sítě s vyšším provozním napětím, je nutno vytvořit její umělý střed, a to pomocí tlumivek TL400T nebo TL500T z produkce fy HAKEL. Takto vytvořený střed se připojuje na svorku hlídače HIG93T/24L. Samotný hlídač je napájen stejnosměrným napětím 24 V DC.

Na hlídači jsou signalizační LED diody pro zobrazení stavu kontrolované sítě a stavu hlídače.

Hlídač HIG93T/24L je vybaven komunikační linkou RS485 a může komunikovat s nadřízeným počítačem po průmyslové sběrnici RS485 protokolem ISOLGUARD vycházejícím z protokolu PROFIBUS. Popis komunikačního protokolu je k dispozici uživatelům.

Dvě vestavěná signalizační relé s přepínacími kontakty umožňují signalizaci alarmů pro dvě nezávisle nastavené hodnoty kritického izolačního odporu. Hlídač má volitelnou funkci paměti alarmu, s možností zrušení alarmu tlačítkem na hlídači. Je možné provádět místní i dálkový test funkce hlídače.

#### Nesmí být zapojeno více hlídačů izolačního stavu na stejnou IT-síť.

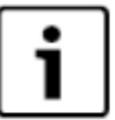

#### 1.1 Označení hlídače ISOLGUARD HIG93T/24L

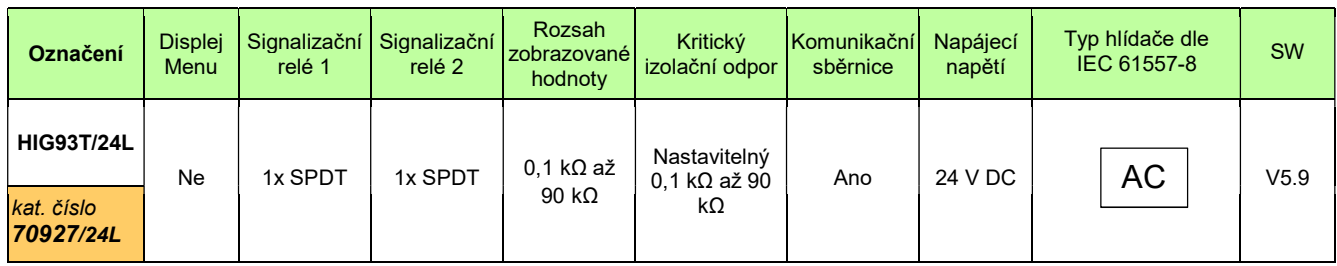

#### Tabulka 1: Označení hlídače

Poznámka: SPDT signalizační relé s jedním přepínacím kontaktem

#### Hlídač HIG93T/24L vyhovuje standardům:

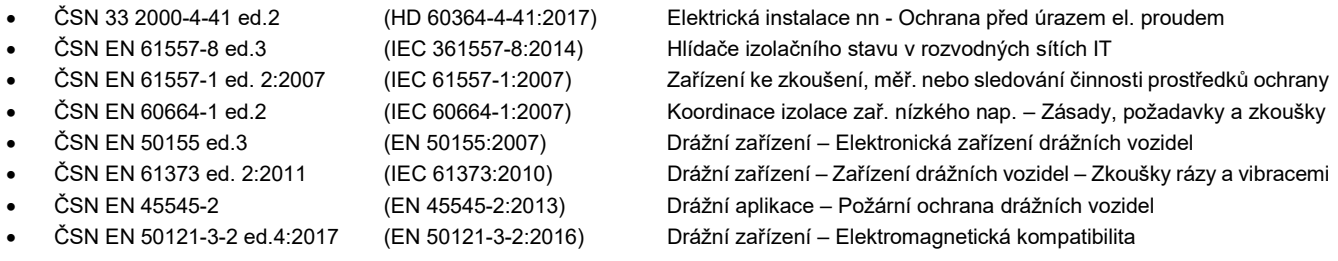

#### 1.2 Základní charakteristiky

- Monitor izolačních stavů AC sítí s napětím 0 až 275 V bez přídavných zařízení, vyšších napětí s přídavnou tlumivkou
- Certifikován pro použití na kolejových vozidlech.
- Dvě signalizační relé stavu izolačního odporu, každé s přepínacím kontaktem.
- Možnost čtení aktuální hodnoty izolačního odporu pomocí komunikační linky RS485.
- Připojení na sběrnici RS485, izolační pevnost 2500V<sub>ef</sub> proti vnitřním obvodům a obvodům sítě.
- Volitelná paměť vyvolaného alarmu s možností odblokování tlačítkem na hlídači.
- Možnost nastavení dvou hodnot hlídaného izolačního odporu R<sub>crit1</sub> a R<sub>crit2,</sub> pomocí komunikační linky RS485 v rozsahu 5 kΩ až 300 kΩ.
- Nastavitelná hystereze kritické hodnoty izolačního odporu v rozsahu 0 až 100% pomocí komunikační linky RS485.
- Nastavitelné zpoždění t<sub>ON</sub> reakce signalizačních relé pomocí komunikační linky RS485 v rozsahu 0 až 60 sec.
- Oddělené napájecí napětí umožňuje monitorovat také síť, která není pod napětím.
- Modul šíře 2M (36mm) pro montáž na lištu DIN 35.
- Pro použití na kolejových vozidlech je požadováno dodržení předepsaného způsobu upevnění pomocí svorek. Tyto svorky jsou součástí dodávky.

edice 25.1.2021

## 2. Technické údaje ISOLGUARD HIG93T/24L

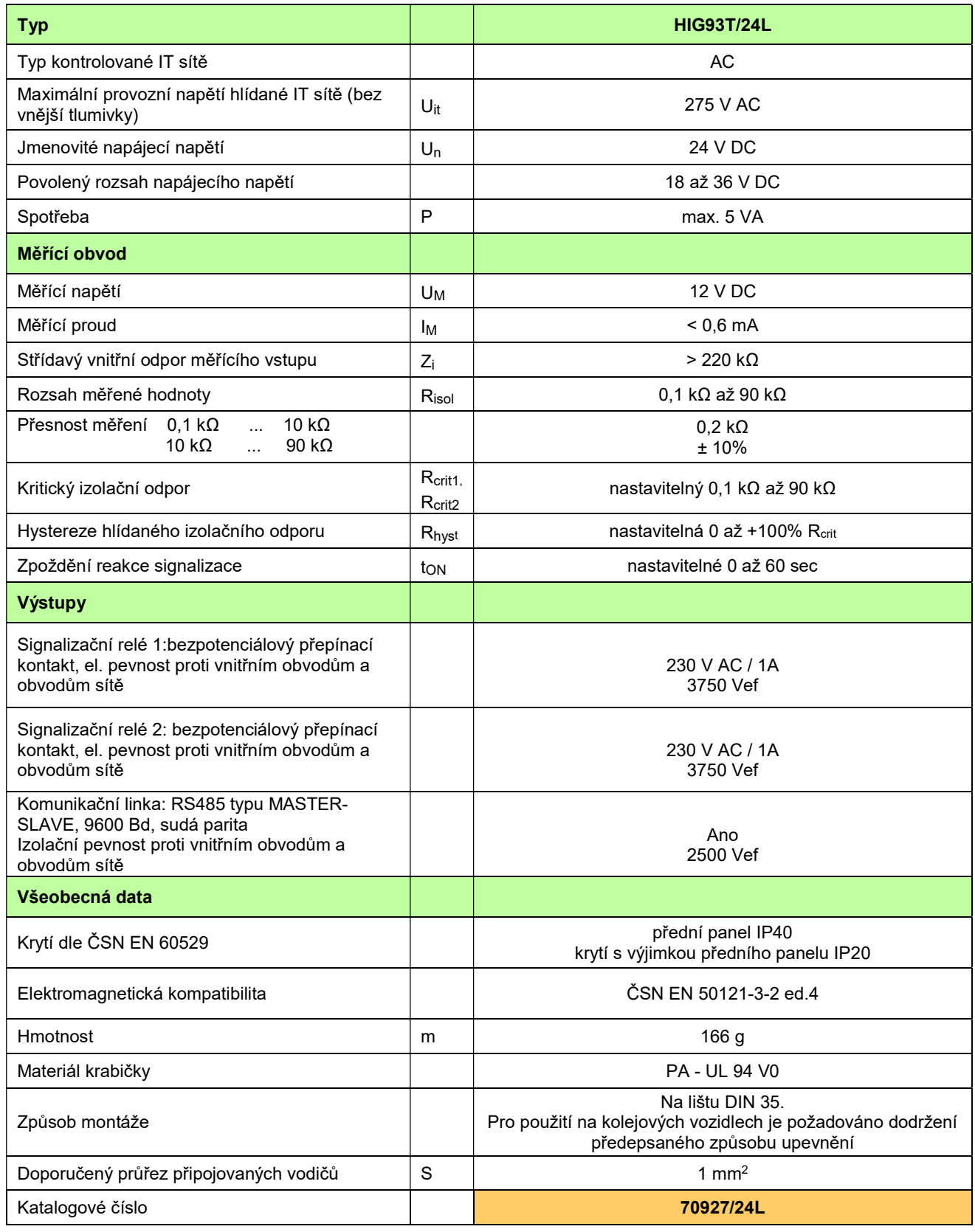

Tabulka 2: Technické údaje hlídače HIG93T/24L, část 1

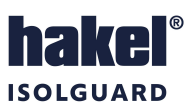

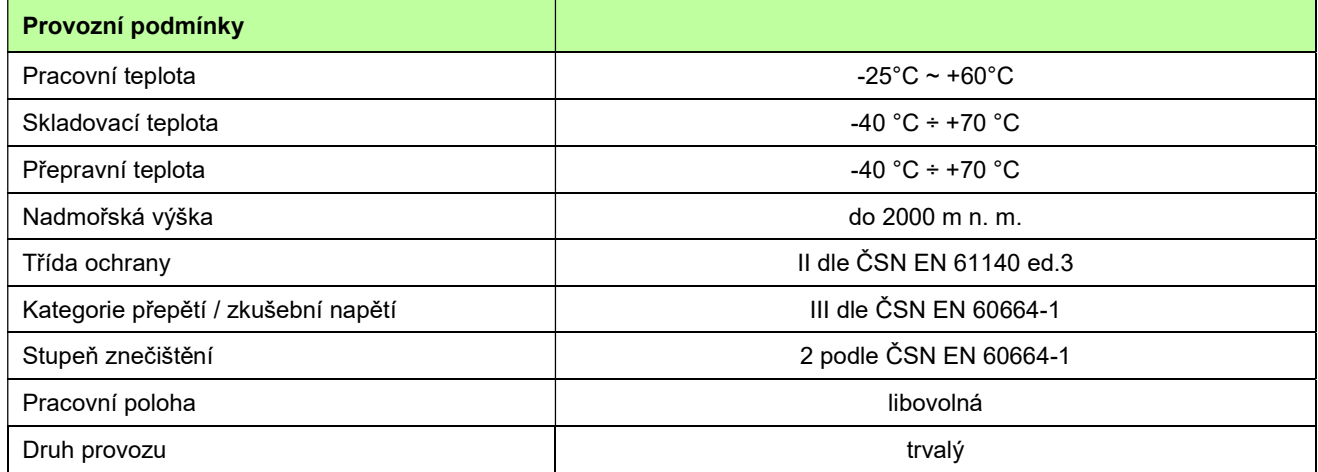

Tabulka 3: Technické údaje hlídače HIG93T/24L, část 2

#### Měřící princip

Stejnosměrné napětí 12 V. Plus pól připojen na svorku CENTRE.

## 3. Ovládací prvky a připojovací svorky modulu HIG93T/24L

#### Zelená světelná signalizace ON

Svítí po připojení napájecího napětí. Po zahájení funkce modulu lehce problikává.

#### Žlutá světelná signalizace FAULT1

Svit signalizuje chybu FAULT1, kdy naměřená hodnota izolačního odporu je menší než nastavená hodnota kritického odporu R<sub>crit1</sub>. Pokud je aktivní funkce paměti chyby, svítí i po odstranění chybového stavu. Současně je tento stav signalizován kontakty relé FAULT1.

#### Žlutá světelná signalizace FAULT2

Svit signalizuje chybu FAULT2, kdy naměřená hodnota izolačního odporu je menší než nastavená hodnota kritického odporu R<sub>crit2</sub>. Pokud je aktivní funkce paměti chyby, svítí i po odstranění chybového stavu. Současně je tento stav signalizován kontakty relé FAULT2.

#### Levé tlačítko TEST

L

Funkční tlačítko pro testování hlídače. Testování hlídače se provádí po dobu pěti vteřin nebo po dobu držení tlačítka. Hodnota izolačního odporu je nastavena na hodnotu nižší než Rcriti i R<sub>crit2</sub>. Vyvolaný alarm je signalizován světelnou signalizací FAULT1, FAULT2 a neaktivním stavem signalizačních relé. Testovacím tlačítkem na modulu se test provádí ihned po stisku tlačítka.

#### Svorky C(+), D(-)

Připojení napájecího napětí modulu. Napájecí napětí je 18 až 36 V DC.

#### Svorky CENTRE, PE

Jsou vstupními svorkami měření izolačního stavu, viz doporučené zapojení hlídače. Pokud je požadováno monitorování IT-sítě s vyšším napětím než 275 V AC (bez vyvedeného středního vodiče), je pro vyvedení umělého středu nutné použít vnější tlumivku TL. Takto vytvořený střed se připojuje, na svorku CENTRE. Hodnota stejnosměrného odporu vnější tlumivky se

zadává v menu nastavení parametrů.

#### Svorky signalizačního relé FAULT1 230 V AC/1A Svorky signalizačního relé FAULT2 230 V AC/1A

Bezpotenciálové přepínací kontakty relé FAULT1 a FAULT pro signalizaci stavu kontrolované sítě.

Stav relé FAULT1 a FAULT2 při chybě izolačního stavu je určen nastavením parametrů FA1.LOG a FA2.LOG. Těmito parametry lze každému z obou relé přiřadit jednu ze dvou hodnot N/C nebo N/O, a to samostatně pro každé relé.

Při nastavení parametru FAx.LOG na hodnotu N/C je signalizace prováděna takto:

Relé je vybaveno, pokud je hlídač připojen na napájení, je funkční (světelná signalizace ON lehce problikává) a není indikována chyba izolačního stavu. Izolační odpor kontrolované sítě je tedy větší než nastavená kritická hodnota R<sub>crit1</sub> pro relé FAULT1 nebo R<sub>crit2</sub> pro relé FAULT2.

Při nastavení parametru FAx.LOG na hodnotu N/O je signalizace prováděna takto:

Relé je vybaveno, pokud je hlídač připojen na napájení, je funkční (světelná signalizace ON lehce problikává) a je indikována chyba izolačního stavu. Izolační odpor kontrolované sítě je tedy menší než nastavená kritická hodnota R<sub>crit1</sub> pro relé FAULT1 nebo R<sub>crit2</sub> pro relé FAULT2.

Při zobrazení hodnoty R<sub>isol</sub>, na displeji hlídače, je izolační stavu zobrazován symbolem kontaktu. Při chybě izolačního stavu je vždy zobrazován sepnutý kontakt.

Stav relé FAULT1 a FAULT2 v jednotlivých stavech hlídače pro obě hodnoty N/C a N/O parametru FAx.LOG lze vyjádřit tabulkou:

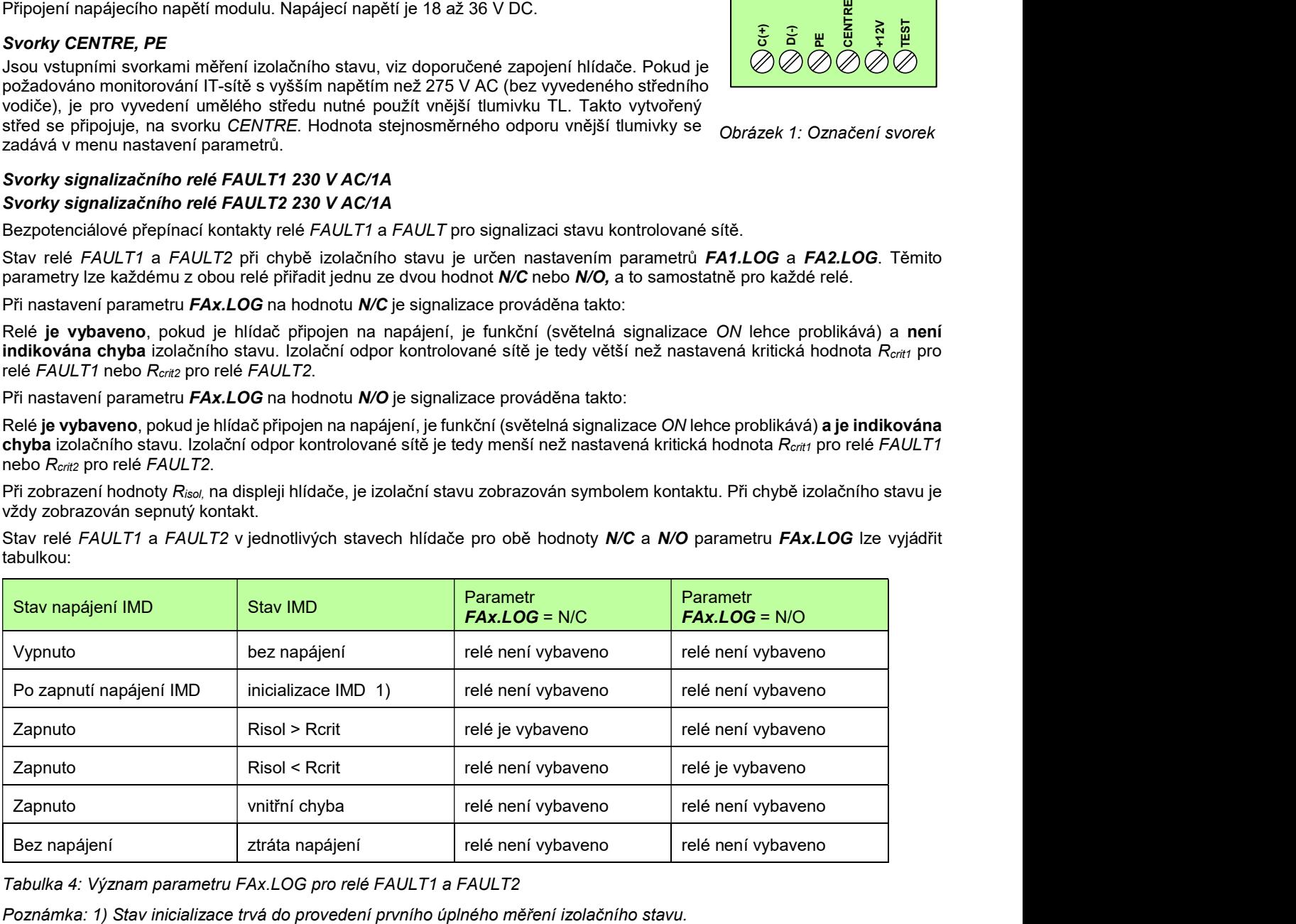

Tabulka 4: Význam parametru FAx.LOG pro relé FAULT1 a FAULT2

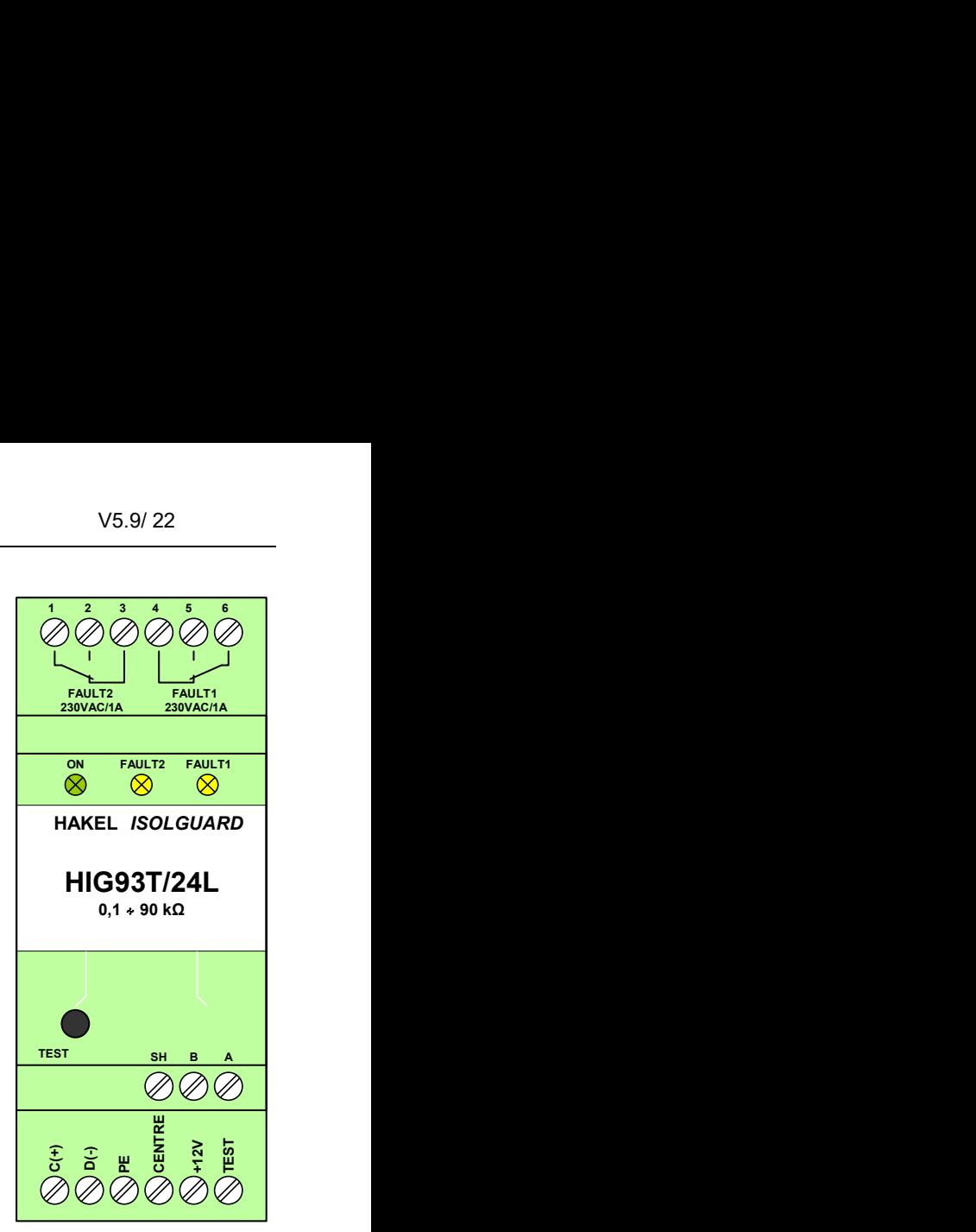

Obrázek 1: Označení svorek

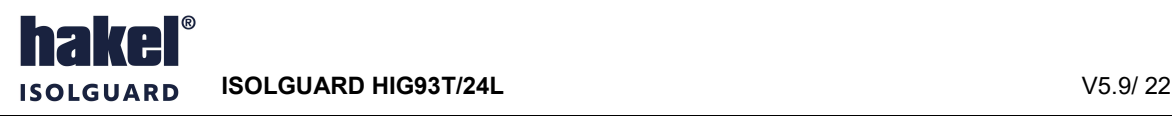

Připojení tlačítka pro dálkový test hlídače. Spínací tlačítko pro dálkový test se připojuje mezi svorky TEST a +12V. Dálkovým testovacím tlačítkem se test modulu provádí až po uplynutí doby parametru  $t_{\text{rest}}$ .

#### Svorka +12V

Připojení tlačítka dálkové signalizace, viz doporučené zapojení hlídače.

#### Svorky A, B, SH

Jsou určeny pro připojení komunikační linky RS485 ISOLGUARD. Tato linka je galvanicky oddělena. Jednotlivé hlídače se propojují kroucenou dvojlinkou mezi svorkami A a B. Svorka SH je určena pro propojení signálových zemí pomocí vodiče v propojovacím kabelu. Popis komunikační linky je uveden v kapitole Komunikační protokol na str. 11.

#### Poznámka:

Svorky +12V a TEST jsou určeny výhradně pro připojení testovacího tlačítka. Tyto svorky nelze použít pro připojení jiných zařízení.

Ŋ

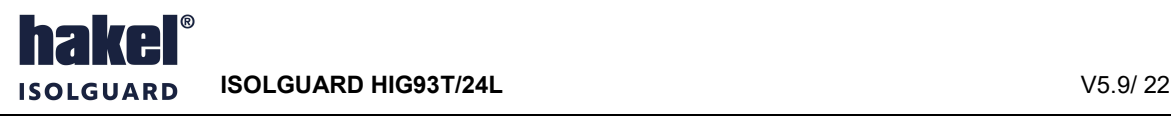

### 4. Doporučené připojení HIG93T/24L k monitorované IT soustavě

1fázová IT soustava (max. 275 V AC), hlídač HIG93T/24L se signalizací alarmu a dálkovým testovacím tlačítkem

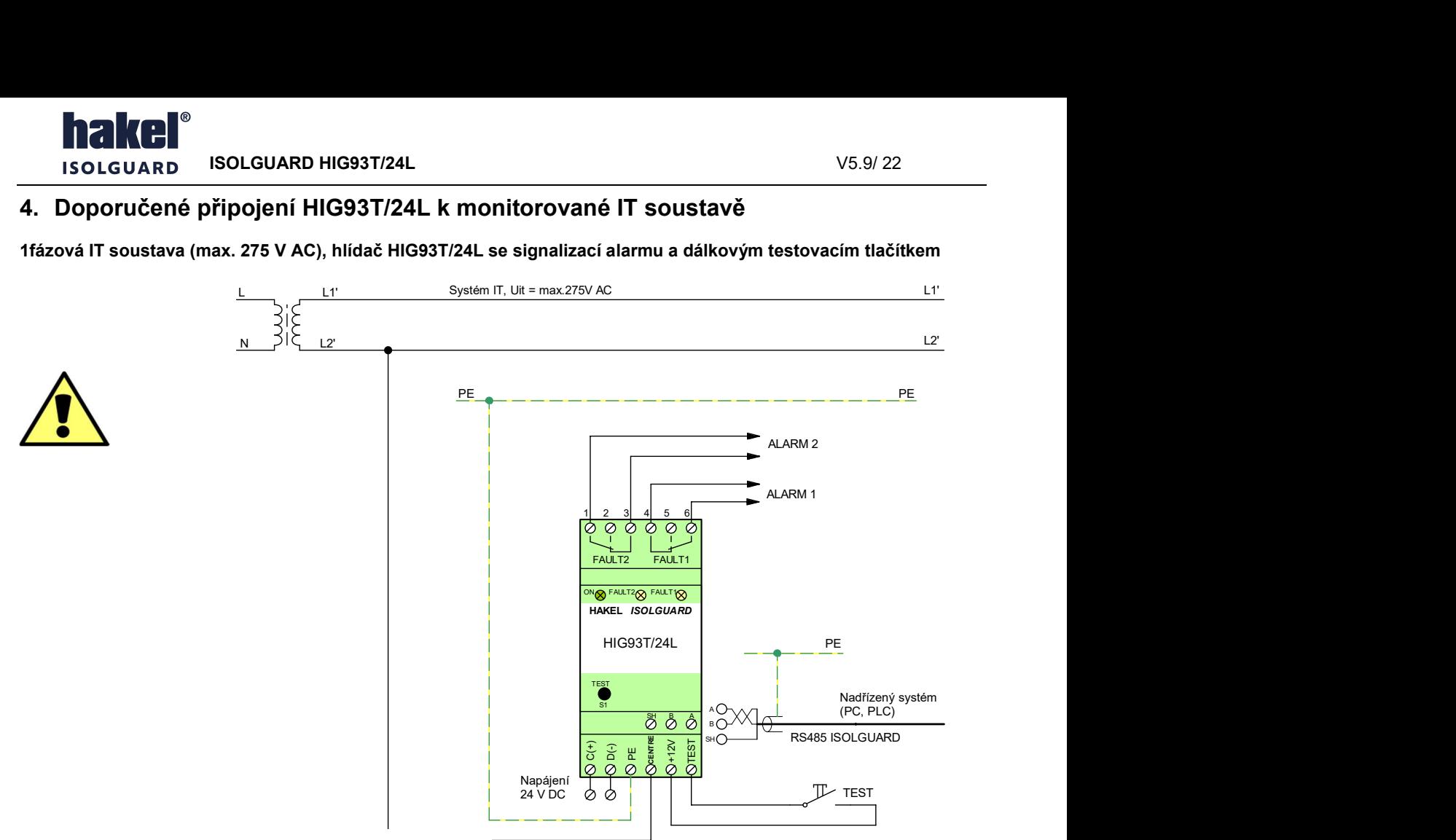

Obrázek 2: Zapojení hlídače HIG93T/24L v 1F IT síti

#### 3fázová IT soustava (3x500 V AC), modul HIG93T/24L se signalizací alarmu a dálkovým testovacím tlačítkem

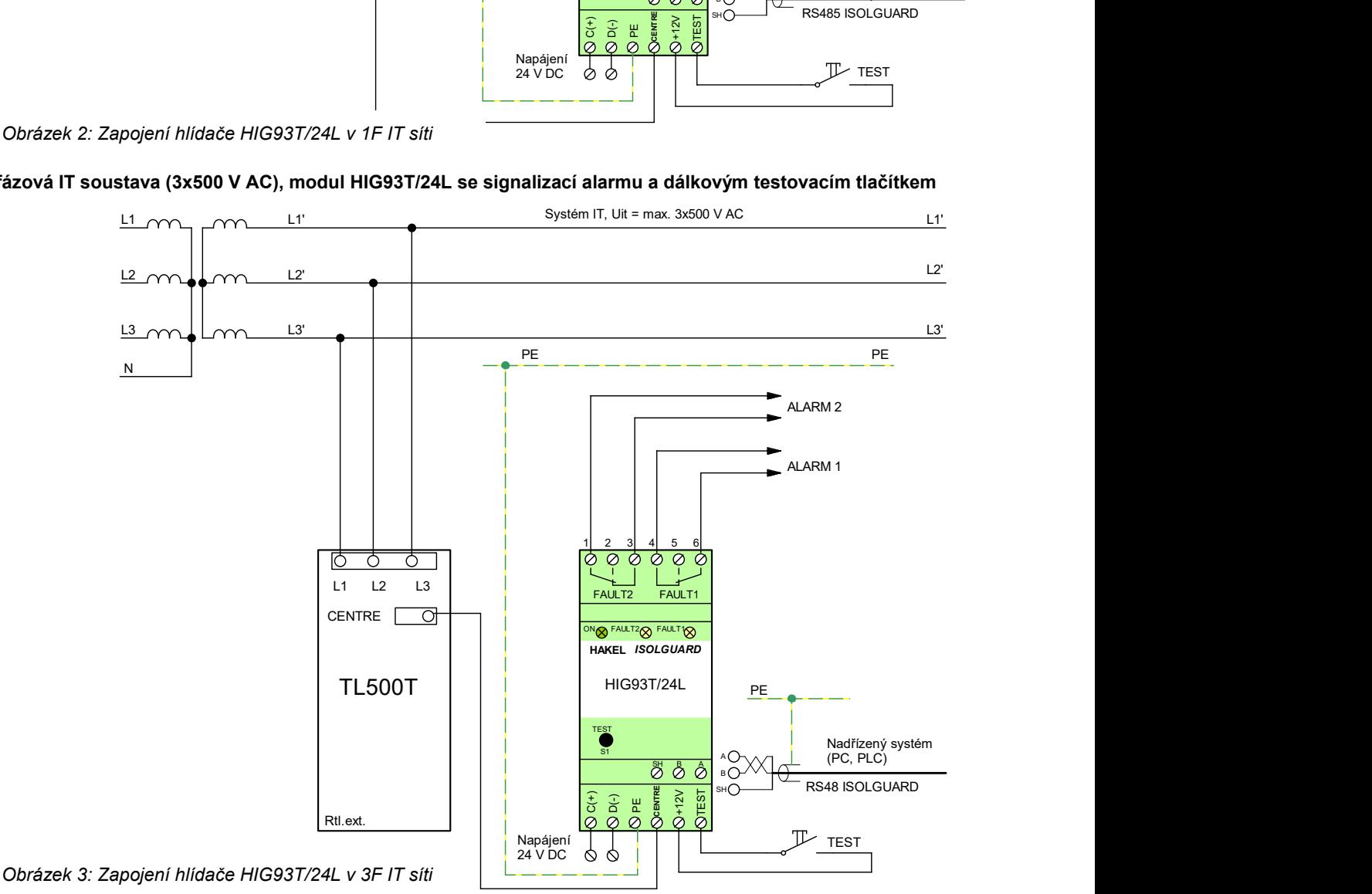

## 5. Nastavování parametrů HIG93T/24L

Parametrizaci hlídače izolačního stavu HIG93T/24L lze provést pomocí komunikační sběrnice RS485 a programu ISOLGUARD Setter. Tento program je vyvinut firmou HAKEL a slouží k zobrazení a změně nastavení hlídačů, případně k zobrazování naměřených hodnot.

#### ISOLGUARD SETTER Základní charakteristiky:

- Slouží pro zobrazení a změně nastavení hlídačů izolačního stavu HAKEL ISOLGUARD HIG.
- Umožňuje mimo nastavení zobrazit také: měřené hodnoty, identifikační řetězec a výrobní číslo hlídače.
- Zabudovaná funkce pro provedení dálkového testu a zrušení paměti chyby hlídače.
- Dostupný na vyžádání u společnosti HAKEL.
- Určený pro operační systémy Microsoft Windows 7, 8, 10.
- Nevyžaduje instalaci.

#### Zásady pro ovládání

L

- Program je určen pro systémy Microsoft Windows 7, 8 nebo 10.
- Před spuštěním programu se připojí hlídač izolačního stavu k PC, pomocí sběrnice RS485. Je možné použít RS485/USB převodníky, např. SB485L.
- Ve stavovém řádku programu je zobrazován aktuální stav komunikace a režim programu.
- Menu Nastavení komunikace slouží pro nastavení používaného komunikačního portu a adresy zařízení na sběrnici RS485.
- Menu Typ nastavované jednotky slouží pro výběr požadovaného typu hlídače. Zvolí se tedy typ HIG93T/24L, odpovídající softwarové verze. Obrázek 4: Program pro nastavování parametrů
- Následně dochází ke spojení PC a hlídače.
- Po spojení se v levém horním rohu zobrazuje aktuálně měřená hodnota izolačního stavu a hodnoty nastavení jsou zobrazovány jako výchozí.
- V poli Možnosti nastavení jsou zobrazeny informace o nastavených hodnotách.
- Tlačítko Vyčíst nastavení vyčítá z hlídače aktuální nastavení.
- Tlačítko Obnovit výchozí hodnoty nastaví parametry, zobrazované v programu, na výchozí parametry z produkce.
- Tlačítko Zapsat nastavení provádí uložení aktuálně zobrazovaného nastavení do hlídače izolačního stavu.
- Vedle každé položky nastavení je zobrazován stav zobrazované hodnoty. Ten může být následovný:
	- $\circ$  Výchozí výchozí nastavení parametru tak, jak by mělo odpovídat produkčním parametrům.
	- o Vyčten aktuální nastavení v hlídači izolačního stavu
	- o Změněn hodnota parametru byla změněna uživatelem a liší se od vyčtené/výchozí hodnoty
	- $\circ$  Příprava na zápis probíhá inicializace zápisového cyklu
	- o Zapsán potvrzení, že změna byla předána do hlídače
	- $\circ$  Nezapsán upozornění, že během zápisu parametru došlo k chybě
	- $\circ$  Uložen potvrzení, že změna byla uložena do trvalé paměti hlídače
- Pokud je řádek nastavení podbarvený rudě, znamená to, že se liší zobrazovaná hodnota od hodnoty nastavené v hlídači izolačního stavu.

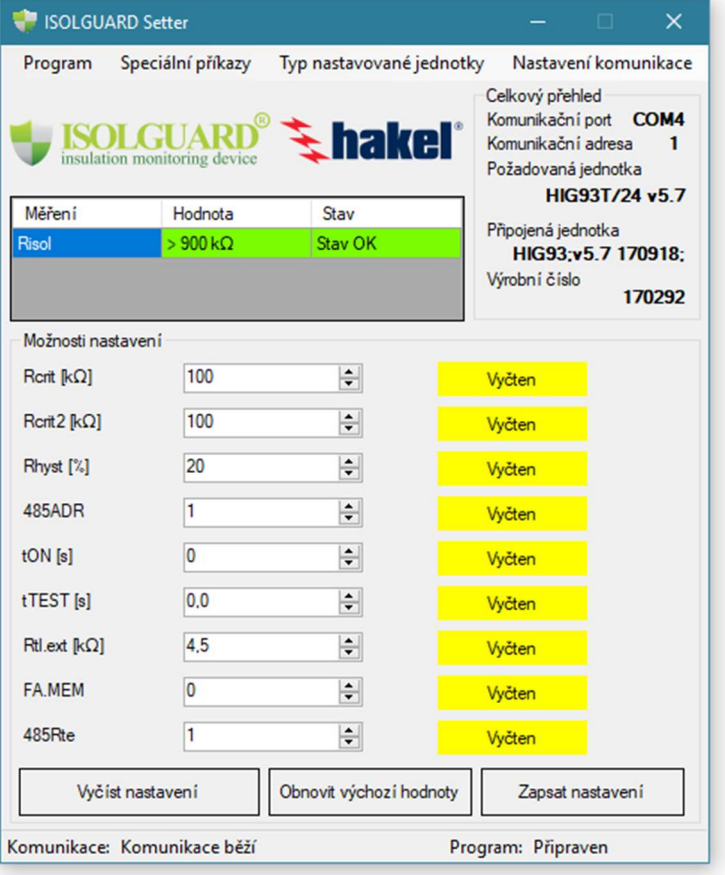

#### 5.1 Parametry a informace hlídače HIG93T/24L

Nastavování a čtení parametrů se provádí programem ISOLGUARD SETTER pomocí komunikační linky RS485 na hlídači.

#### Úvodní informace

L

Po připojení k hlídači jsou vypsány základní informace o hlídači, zejména:

- Typ hlídače, verze hlídače a výrobní číslo hlídače.
- Aktuální hodnota měřeného izolačního odporu v jednotkách kΩ.
- Stav chyby izolačního stavu a parametry hlídače.

#### Test hlídače

lze provést pomocí ovládacího programu ISOLGUARD SETTER. Dálkový test vyvolaný přes komunikační linku se provádí ihned po příjmu povelu, a to po dobu 5 vteřin.

#### Paměť chyby FAULT

Funkci paměti chyby lze zapnout nebo vypnout pomocí ovládacího programu. Je-li nastavena paměť chyby FAULT, zůstává signalizační relé ve stavu signalizace alarmu i po skončení testu až do jeho uvolnění obsluhou tlačítkem na modulu.

U hlídače typu HIG93T/24L se použití této funkce nepředpokládá. Na hlídači není ovládací tlačítko pro deaktivaci vzniklé chyby FAULT.

#### Parametr mTEMP

Údaj parametru mTEMP je teplota uvnitř modulu hlídače ve °C. Parametr je určen pouze pro čtení.

#### 5.2 Nastavení parametrů hlídače

Pomocí ovládacího programu lze nastavit parametry hlídače:

- Hodnotu kritického odporu, parametr Rcritt, Rcrit2
- hysterezi izolačního odporu, parametr  $R_{h,vst}$
- dobu do signalizace chyby, parametr  $t_{ON}$
- odpor vnější tlumivky, parametr  $R_{t\text{l.ext.}}$
- dobu zahájení testování modulu dálkovým testovacím tlačítkem, parametr trest
- stavu relé FAULT1 a FAULT2 při chybě izolačního stavu, parametry FA1.LOG a FA2.LOG
- adresu hlídače na sběrnici RS485, parametr 485ADR
- zakončovacího odporu  $R_{te}$  sběrnice RS485 v hlídači, parametr 485 $R_{te}$

#### Nastavení R<sub>crit1</sub>, R<sub>crit2</sub>

Hodnotu lze nastavit v rozsahu 5 kΩ až 300 kΩ. Obě hodnoty R<sub>crit1</sub>, R<sub>crit2</sub> se nastavují v celém rozsahu hodnot nezávisle na sobě.

#### Nastavení Rhyst

Hodnotu lze nastavit v rozsahu 0 až 100 % R<sub>crit</sub>. Nastavená hodnota hystereze v % se uplatní na obě hodnoty kritického izolačního odporu  $R_{crit1}$  a  $R_{crit2}$ .

#### Nastavení doby ton

Doba do signalizace chyby FAULT1 nebo FAULT2 se nastavuje v sekundách. Hodnotu lze nastavit v rozsahu 0 až 60 sec.

#### Nastavení Rtl.ext.

Pro monitorování vyšších napětí je nezbytná přídavná tlumivka zapojená před hlídačem HIG93T/24L, viz doporučená zapojení hlídače. V tomto menu se zadává hodnota stejnosměrného odporu  $R_{\text{next}}$  vinutí připojené tlumivky. V aplikacích bez vnější tlumivky musí být tato hodnota nastavena na nulu.

Nová hodnota odporu R<sub>tl.ext</sub>. se nastavuje v kΩ, na jedno desetinné místo, v rozsahu 0 až 20,0 kΩ.

Hodnota stejnosměrného odporu vinutí tlumivky  $R_{t.ext}$  je uváděna na štítku tlumivky jako údaj  $R_{in}$ . Typické hodnoty pro vybrané třífázové tlumivky HAKEL jsou: TL400 4,5 kΩ, TL500 4,5 kΩ. Přesné hodnoty je možné získat měřením odporu vinutí tlumivky se spojenými vývody L při pracovní teplotě tlumivky.

#### Nastavení doby trest

Nová hodnota doby do zahájení testu hlídače po stisku tlačítka dálkového testu se nastavuje v sekundách, v rozsahu 0 až 6 sekund, s krokem 0.1 sec.

#### Nastavení parametru linky RS485

Adresa hlídače HIG93T/24L na sběrnici RS485 se nastavuje v parametru 485ADR. Adresu lze nastavit v rozsahu 1 až 126. V parametru 485Rte se nastavuje připojení interního zakončovacího odporu Rte k lince RS485. Parametr lze nastavit na hodnotu 1, kdy je k lince RS485 modulu interně připojen odpor 120Ω nebo na hodnotu 0 bez připojeného odporu.

Nová adresa hlídače na lince RS485 nastavovaná programem *ISOLGUARD SETTER* je změněna ihned po zápisu. Zápis dalšího parametru se tedy už neprovede. Po nahlášení chyby změňte adresu hlídače v menu programu SETTER Nastavení komunikace -> Komunikační adresa na novou adresu a zápis zopakujte.

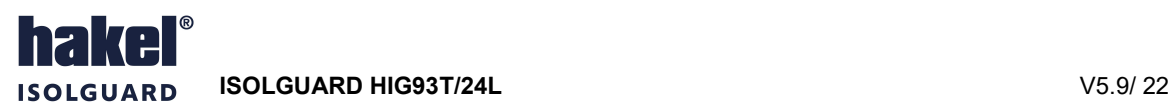

#### Nastavení parametrů FA1.LOG a FA2.LOG

L

Stav relé FAULT1 a FAULT2 při chybě izolačního stavu je určen nastavením parametru FAx.LOG. Tímto parametrem lze každému z obou relé přiřadit jednu ze dvou hodnot N/C nebo N/O, a to samostatně pro každé relé.

Při nastavení parametru FAx.LOG na hodnotu N/C je signalizace prováděna takto:

Relé je vybaveno, pokud je hlídač připojen na napájení, je funkční (světelná signalizace ON lehce problikává) a není indikována chyba izolačního stavu. Izolační odpor kontrolované sítě je tedy větší než nastavená kritická hodnota Rcritt pro relé FAULT1 nebo R<sub>crit2</sub> pro relé FAULT2.

Při nastavení parametru FAx.LOG na hodnotu N/O je signalizace prováděna takto:

Relé je vybaveno, pokud je hlídač připojen na napájení, je funkční (světelná signalizace ON lehce problikává) a je indikována chyba izolačního stavu. Izolační odpor kontrolované sítě je tedy menší než nastavená kritická hodnota R<sub>crit1</sub> pro relé FAULT1 nebo R<sub>crit2</sub> pro relé FAULT2.

## 6. Komunikační protokol

Hlídač HIG93T/24L komunikuje po průmyslové sběrnici RS485 protokolem vycházejícím z protokolu PROFIBUS. Komunikace probíhá v režimu dotaz – odpověď. Na sběrnici musí být připojena jedna stanice MASTER (nadřízená stanice), která posílá dotazy ostatním připojeným stanicím SLAVE (podřízené stanice). Podřízené stanice pouze odpovídají na dotazy, samy nikdy nezahajují komunikaci. Jednotka HIG93T/24L je v pozici podřízené stanice.

Jednotlivé stanice jsou propojeny kroucenou dvojlinkou (TWISTED PAIR – TP). Jeden z vodičů je označen A, druhý B. Logická 1, respektive 0 je určena napětím mezi těmito vodiči. V klidovém stavu (logická 1) je vodič A kladnější než vodič B (alespoň o 200 mV).

Každá stanice připojená ke sběrnici musí mít nastavenou svoji individuální adresu. Adresa hlídače HIG93T/24L je nastavitelná v rozsahu 1 až 126 (adresa 0 je rezervována pro nadřízenou stanici MASTER).

Délka linky může být až 1200 m, z hlediska správné instalace je nutné linku na obou stranách zakončit a to odporem 120 Ω. Každá stanice, připojená k lince RS485, může v daném okamžiku buď vysílat, nebo přijímat. Tento mód se nazývá poloduplexní. Aby nedošlo ke kolizi, tj. aby nevysílaly dvě stanice současně, musí být právo vysílání přidělováno nadřízenou stanicí MASTER. Prakticky komunikace probíhá tak, že MASTER vysílá postupně dotazy ke všem připojeným jednotkám a SLAVE stanice odpovídají. Dostupnost stanice je zajištěna její adresou, která musí být pro každou stanici na lince unikátní.

U systému ISOLGUARD lze jako stanice MASTER použít PC počítač, programovatelný logický automat s linkou RS485 nebo jiný řídicí počítač s linkou RS485. Detailní popis komunikačního protokolu hlídačů HIG je uveden v programovacím manuálu.

#### Struktura sběrnice RS485

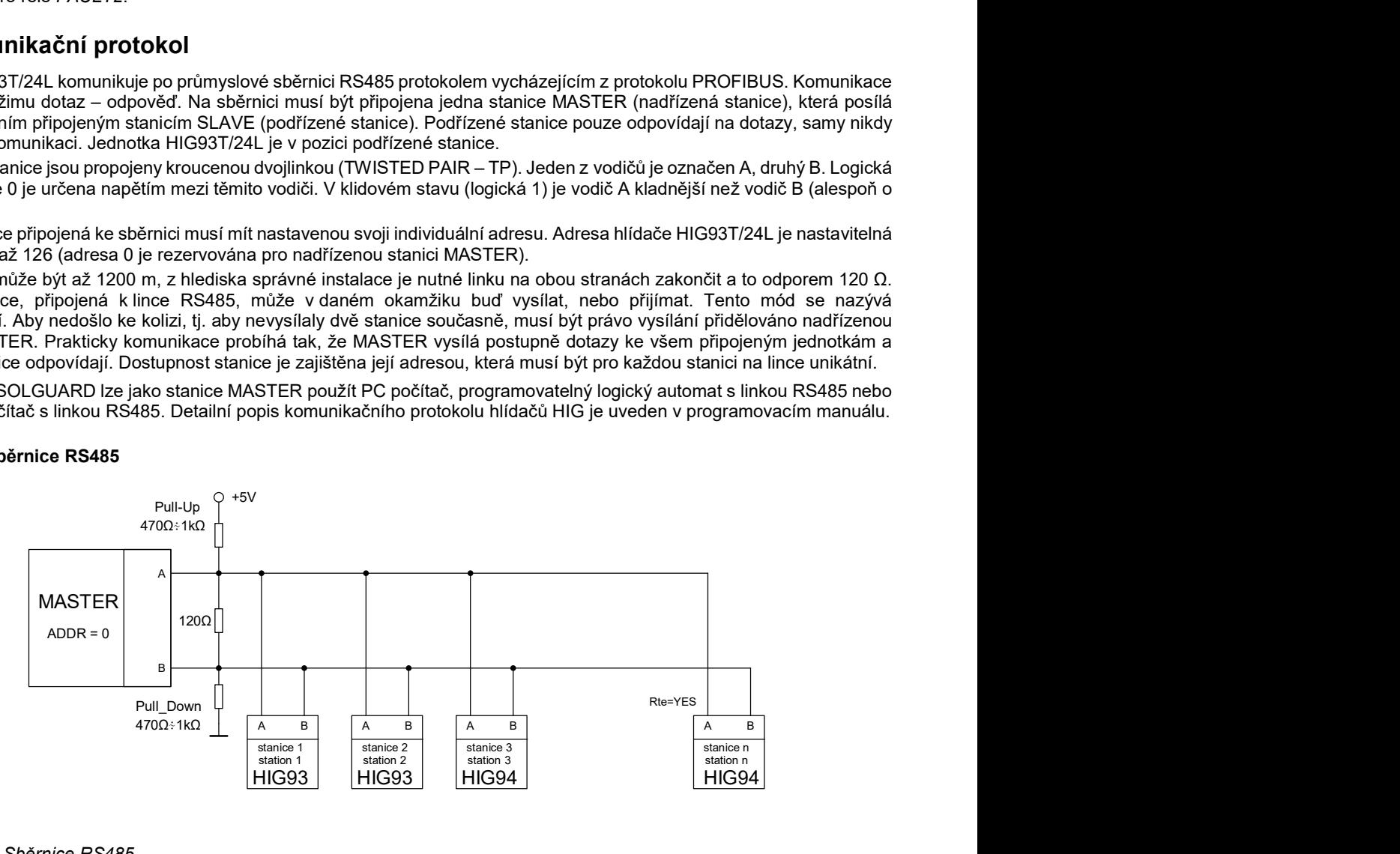

Obrázek 5: Sběrnice RS485

ISOLGUARD HIG93T/24L V5.9/ 22

## 7. Vyhodnocení chyby izolačního odporu

L

Vyhodnocení chyby FAULT1, FAULT2 podle nastavených hodnot parametrů tow a Rhyst ukazuje následující obrázek.

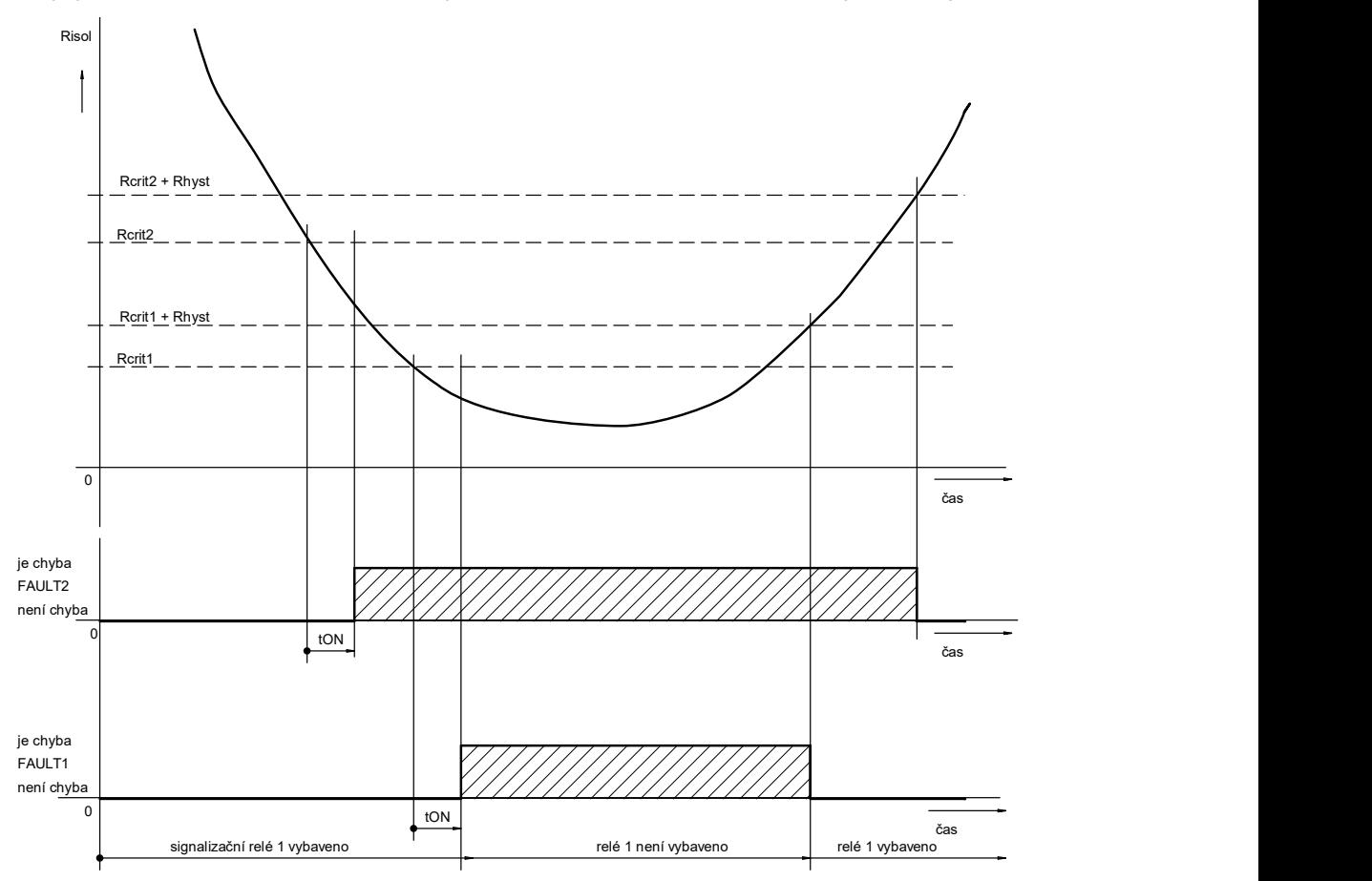

Obrázek 6: Vyhodnocení chyby izolačního odporu

Je zobrazen příklad s nastavenou nenulovou hodnotou doby tow a hystereze  $R_{hyst}$  bez nastavení parametru paměti chyby FAULT. Parametr FAx.LOG je nastaven na hodnotu N/C pro obě relé. Při poklesu hodnoty izolačního odporu kontrolované sítě pod nastavenou hodnotu Rcritt nebo Rcritz je zahájeno odpočítávání doby ton. Čas zbývající do uplynutí této doby je zobrazován na displeji. Po uplynutí doby tow dojde k signalizaci chyby a rozsvícení signálky FAULT1, FAULT2 na hlídači. Je zrušeno vybavení odpovídajícího signalizačního relé a jeho kontakty jsou nastaveny do klidové polohy. K ukončení chyby FAULT1, FAULT2 dojde až po zvýšení izolačního odporu nad hodnotu Rcrit1+Rhyst nebo Rcrit2+Rhyst. Signalizační relé vybaví, je zrušena signalizace chyby signálkou FAULT1, FAULT2.

Průběh vyhodnocení chyby pro příklad nastavení hlídače s nulovou hodnotou tow je uveden na následujícím levém obrázku. Příklad pro nastavení hlídače s nulovou hodnotou hystereze Rhyst je v pravém obrázku.

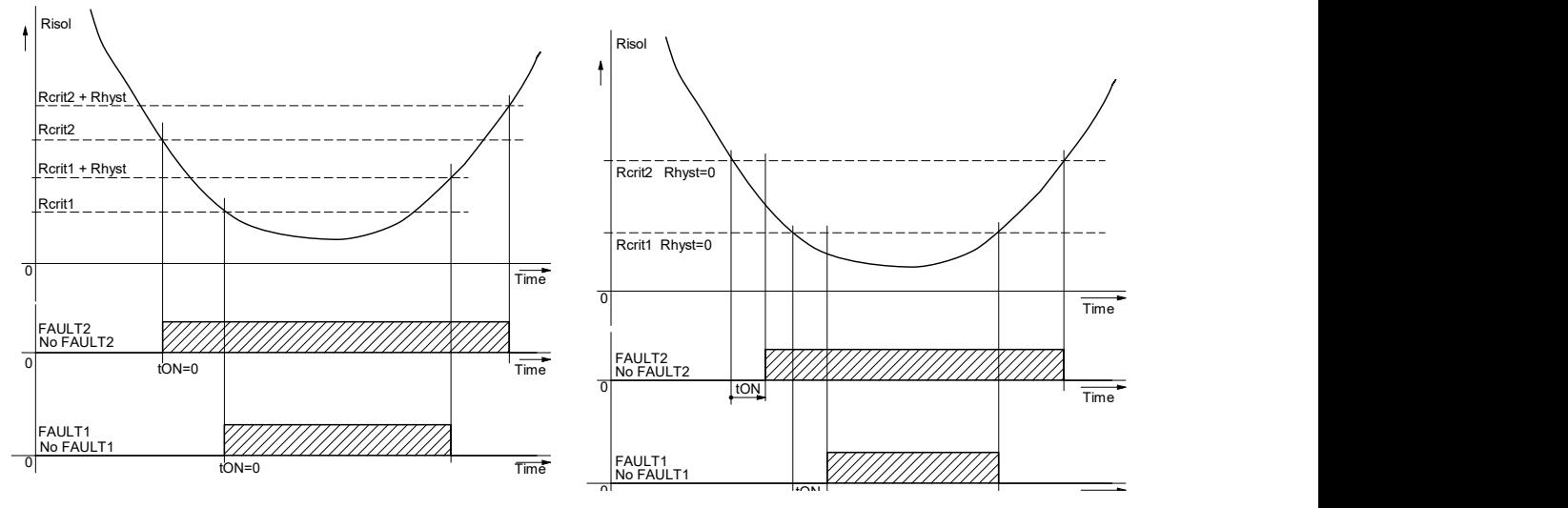

Obrázek 7: Vyhodnocení chyby izolačního stavu s nulovou hodnotou doby tON nebo hystereze

Hlídač izolačního stavu HIG93T/24L komunikuje po průmyslové sběrnici RS485 pomocí komunikačního protokolu ISOLGUARD. Tento protokol byl navrhnut firmou HAKEL jako univerzální sada příkazů pro vyčítání dat z hlídačů izolačního stavu série HIG9x a přidružených zařízení.

Komunikační protokol ISOLGUARD rozlišuje tři základní typy přenášených dat:

- data identifikační, kterými hlídač prokazuje svoje typové označení
- měřená data, informace o aktuálně naměřených veličinách a jejich stavu
- parametry zařízení, které obsahují hodnoty nastavení hlídače

U identifikačních dat jednotka posílá kódové označení svého provedení, verzi použitého software a datum sestavení programu (zde se nejedná o datum výroby zařízení).

Měřená data a parametry jsou vysílány po jednotlivých informačních blocích. Každý blok informací obsahuje znakový název, číselnou hodnotu a jednotky, ve kterých se hodnota posílá. U dat měření je navíc přidán znak, určující stav tohoto měření (např. vznik chyby). U dat parametrů přibývá znak priorita, který určuje důležitost nastaveného parametru. Tento znak dělí parametry až do osmi skupin, kde skupina č. 1 jsou parametry nejvýznamnější a nutné pro správnou funkci zařízení (např. kritické meze) a skupina č. 7 jsou parametry nejméně významné. Parametry s prioritou skupiny č. 0 jsou parametry provozní, které slouží pro informovanost dalších zařízení firmy HAKEL a uživatelská aplikace by je měla ignorovat.

#### Význam jednotlivých znaků a přesné znění příkazů protokolu je popsáno v Programovacím manuálu protokolu ISOLGUARD. Data, která je možné pomocí tohoto protokolu vyčíst z hlídače HIG93T/24L popisují tabulky níže.

#### Data měření

L

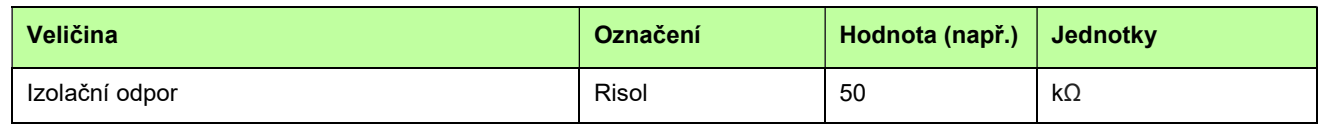

Tabulka 5: Data měření předávaná po sběrnici ISOLGUARD

#### Data parametrů

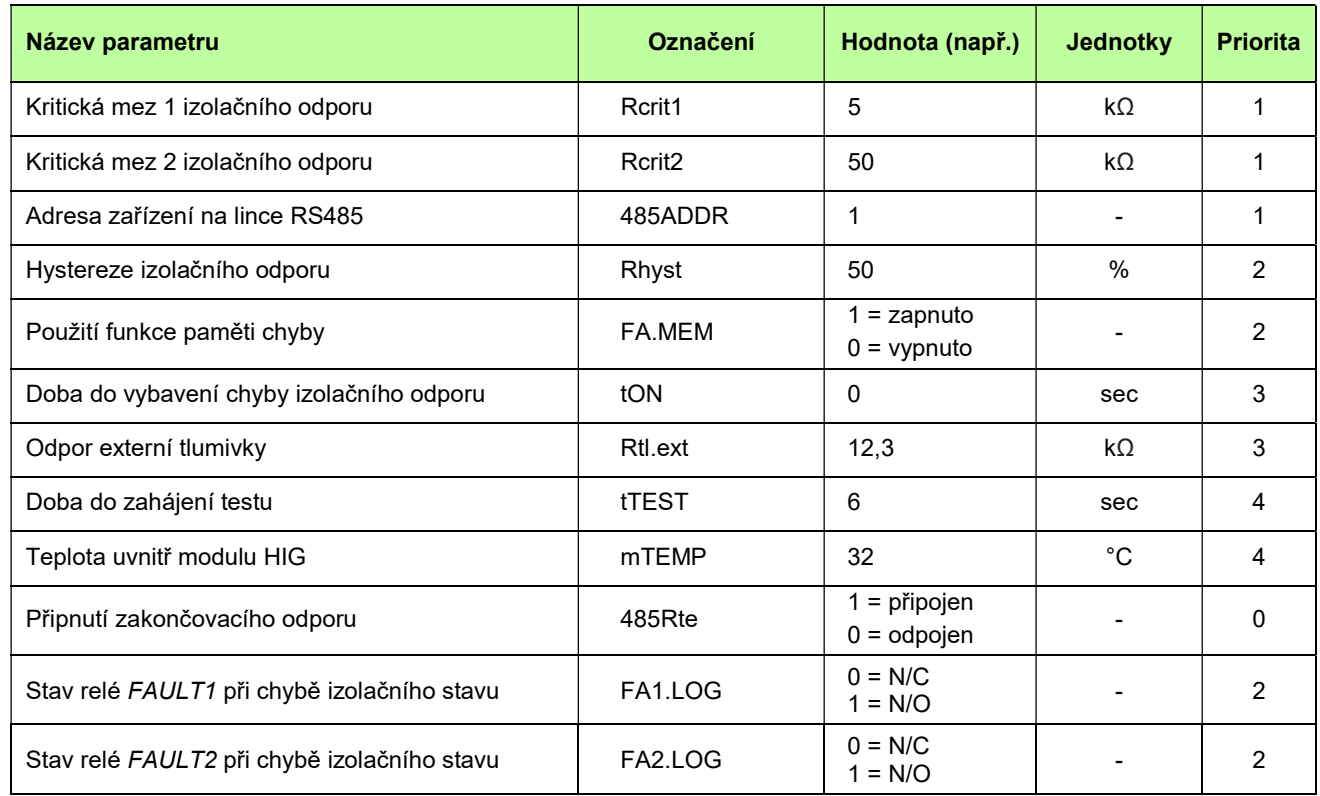

Tabulka 6: Data parametrů předávaná po sběrnici ISOLGURD

## 9. Výrobní hodnoty parametrů HIG93T/24L

Při výrobě jsou parametry hlídače nastaveny na hodnoty:

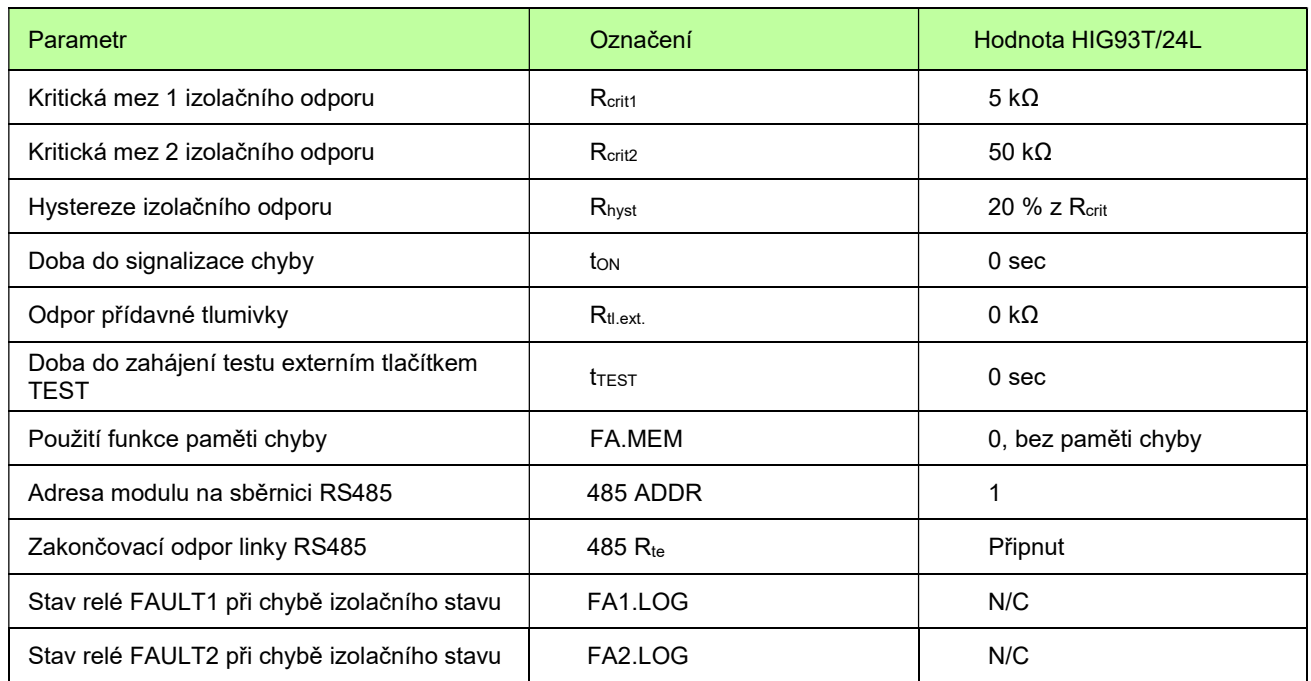

Tabulka 7: Výrobní hodnoty parametrů hlídače

Poznámka: Význam parametrů linky RS485 je uveden v popisu nastavení parametrů hlídače, str. 10.

## 10. Rozměry výrobku

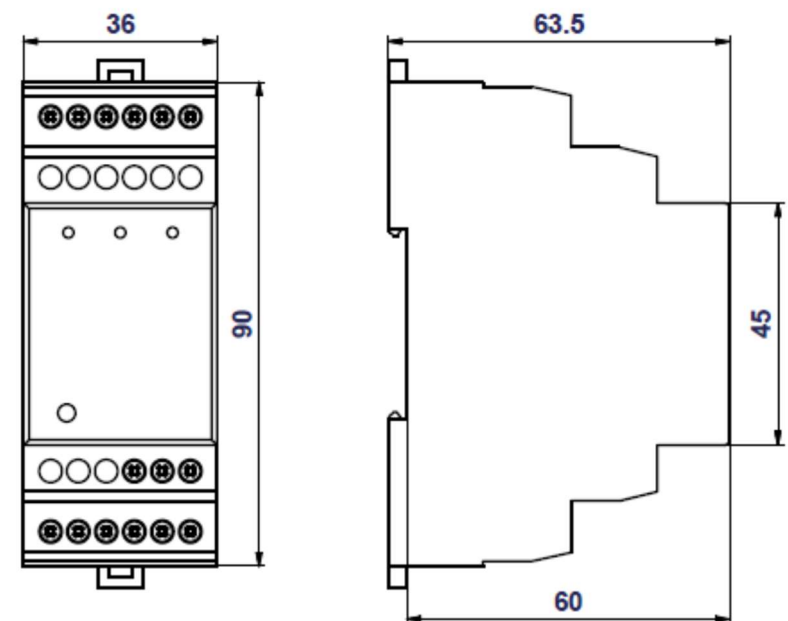

Obrázek 8: Rozměry výrobku HIG93T/24L

## 11. Instalační pokyny

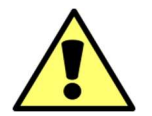

Provoz, instalaci a údržbu tohoto zařízení může provádět pouze kvalifikovaný pracovník podle montážních a bezpečnostních předpisů. Pokud se zařízení použije způsobem, který není specifikován výrobcem, může být ochrana poskytována zařízením narušena.

ISOLGUARD HIG93T/24L V5.9/ 22

#### 11.1 Standardní montáž hlídače

L

Hlídač HIG93T/24L je určen pro montáž na lištu DIN 35 mm podle ČSN EN 60715 ed.2. Pracovní poloha libovolná.

- Svorku PE je nutno připojit samostatným vodičem k PE můstku.
- Svorky C(+) a D(-) jsou určeny pro napájení hlídače.
- Svorky +12, TEST jsou určeny výhradně pro připojení tlačítka podle doporučeného zapojení. Na tyto svorky nesmí být připojeno jiné zařízení.
- Pro zakončení sběrnice RS485 ISOLGUARD lze použít nastaveni 485 Rte v parametrech hlídače.
- Dodržet liniové zapojení sběrnice RS485 ISOLGUARD, nelze vytvářet odbočky.
- Po celé délce sběrnice RS485 ISOLGUARD instalujte pouze jeden typ kabelu.

#### 11.2 Montáž pro kolejová vozidla

V aplikacích pro kolejová vozidla se hlídač instaluje na lištu DIN35 mezi dvě koncové svorky EURO L35. Tyto koncové svorky EURO L35 jsou součástí dodávky hlídače HIG93T/24L.

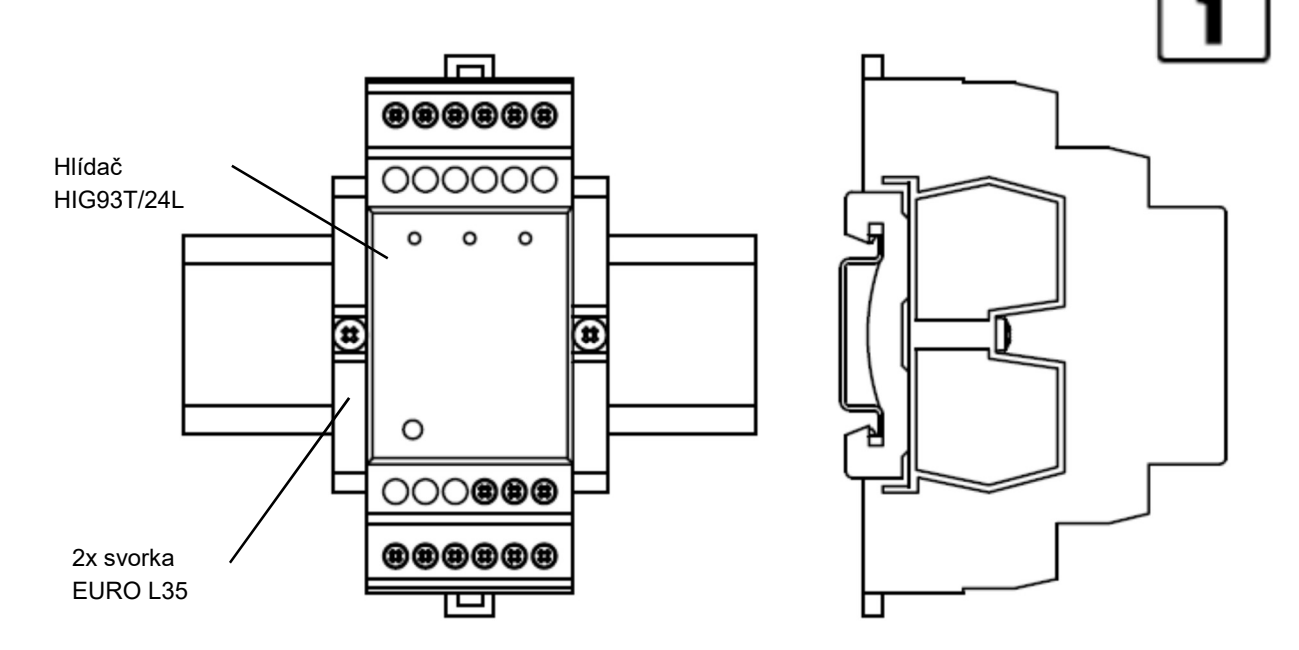

Obrázek 9: Montáž hlídače v aplikacích pro kolejová vozidla

#### 11.3 Nastavování parametrů HIG93T/24L

Parametrizaci hlídače izolačního stavu HIG93T/24L lze provést pomocí komunikační sběrnice RS485 a programu ISOLGUARD SETTER. Tento program byl vyvinut firmou HAKEL a slouží k zobrazení a změně nastavení hlídačů, případně k zobrazování naměřených hodnot. Používání programu je uvedeno v kap. "Nastavování parametrů HIG93T/24L" str. 9. Program je dostupný u výrobce hlídače.

### 12. Údržba a servis

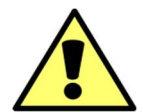

Pro spolehlivý provoz je nutné dodržovat uvedené provozní podmínky, nevystavovat zařízení hrubému zacházení, udržovat v čistotě a zajistit maximální přípustnou okolní teplotu.

Instalaci a nastavení zařízení smí provádět jen kvalifikovaní pracovníci. Opravy zařízení provádí pouze výrobce. Hlídač izolačního stavu nevyžaduje k provozu žádnou obsluhu. Obsluha technologického celku je během provozu informována o stavu kontrolované sítě a transformátoru místní a dálkovou signalizací.

## 13. Výrobce

Výrobcem hlídače izolačního stavu HIG93T/24L je HAKEL spol. s r. o., Bratří Štefanů 980, 500 03 Hradec Králové Česká republika www.hakel.cz

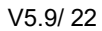